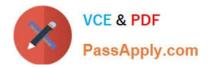

# 1Z0-1045-20<sup>Q&As</sup>

Oracle Warehouse Management Cloud 2020 Implementation Essentials

# Pass Oracle 1Z0-1045-20 Exam with 100% Guarantee

Free Download Real Questions & Answers **PDF** and **VCE** file from:

https://www.passapply.com/1z0-1045-20.html

100% Passing Guarantee 100% Money Back Assurance

Following Questions and Answers are all new published by Oracle Official Exam Center

Instant Download After Purchase

100% Money Back Guarantee

- 😳 365 Days Free Update
- 800,000+ Satisfied Customers

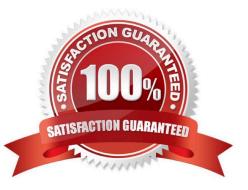

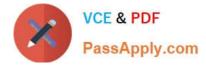

# **QUESTION 1**

Identify three valid statements related to IB Sorting. (Choose three.)

- A. IB Sorting can be done by Manual and System driven method
- B. IB Sorting is done after Putaway
- C. IB Sorting will group SKUs with different Putaway type and build in a single pallet
- D. IB Sorting is done before Putaway
- E. IB Sorting is done based on Putaway Priority.

Correct Answer: ACE

#### **QUESTION 2**

Identify the type of functions you need to use to handle conditional information in a report.

- A. Arithmetic and Geometric Functions
- B. WMS BI Cloud does not support that type of functionality
- C. String Functions
- **D.** Dynamic Functions
- E. Logical Functions

Correct Answer: E

#### **QUESTION 3**

Which two configurations are necessary to use a pick-to-cart functionality? (Choose two.)

- A. Configure label types for cart capacity
- B. Configure the Print Task setting
- C. Define the OBLPN Types
- D. Define the Cubing Rule
- E. Add the Pick Cart UI to the Receiving personnel\\'s menu

Correct Answer: CE

#### **QUESTION 4**

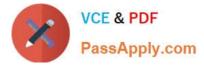

Your company has two facilities, one in California, and the other in New Jersey. The California facility needs to exclusively check the quality of each item on receiving whereas the New Jersey one need to exclusively perform Value-Added Service (VAS) on each unit during receiving and shipping. Identify the Location Types that are required to be defined in the Oracle WMS Cloud to receive the items at the California Facility.

- A. Reserve and VAS
- B. Active and VAS
- C. Reserve and QC
- D. Active and Reserve

Correct Answer: D

# **QUESTION 5**

Your client finds it easier to read reports without repeated values. The client shared an example report to demonstrate the way they want their columns to be displayed.

What action should you take to make your report look like the example report provided by client? Report A: A. Select the Hide Repeated Values icon.

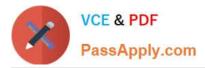

# **Report Title**

| Customer                | Order Number | Date Ordered |
|-------------------------|--------------|--------------|
| Alfreds Futterkiste     | 10643        | 08/25/1997   |
| Alfreds Futterkiste     | 10692        | 10/03/1997   |
| Alfreds Futterkiste     | 10702        | 10/13/1997   |
| Alfreds Futterkiste     | 10835        | 01/15/1998   |
| Alfreds Futterkiste     | 10952        | 03/16/1998   |
| Alfreds Futterkiste     | 11011        | 04/09/1998   |
| Antonio Moreno Taqueria | 10365        | 11/27/1996   |
| Antonio Moreno Taqueria | 10507        | 04/15/1997   |
| Antonio Moreno Taqueria | 10535        | 05/13/1997   |
| Antonio Moreno Taqueria | 10573        | 06/19/1997   |
| Antonio Moreno Taqueria | 10677        | 09/22/1997   |
| Antonio Moreno Taqueria | 10682        | 09/25/1997   |

### **Report Title**

| Customer                | Order Number | Date Ordered |
|-------------------------|--------------|--------------|
| Alfreds Futterkiste     | 10643        | 08/25/1997   |
|                         | 10692        | 10/03/1997   |
|                         | 10702        | 10/13/1997   |
|                         | 10835        | 01/15/1998   |
|                         | 10952        | 03/16/1998   |
|                         | 11011        | 04/09/1998   |
| Antonio Moreno Taqueria | 10365        | 11/27/1996   |
|                         | 10507        | 04/15/1997   |
|                         | 10535        | 05/13/1997   |
|                         | 10573        | 06/19/1997   |
|                         | 10677        | 09/22/1997   |
|                         | 10682        | 09/25/1997   |

- B. Select the Hid Common Values icon.
- C. Select Chart Wizard, and delete repeated values.
- D. Select the Suppress Duplicate Values icon.

Correct Answer: C

Latest 1Z0-1045-20 Dumps 1Z0-1045-20 VCE Dumps

1Z0-1045-20 Study Guide